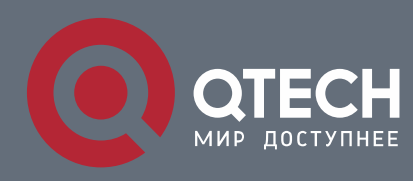

## **STP OPTIONAL CHARACTERISTIC CONFIGURATION COMMANDS**

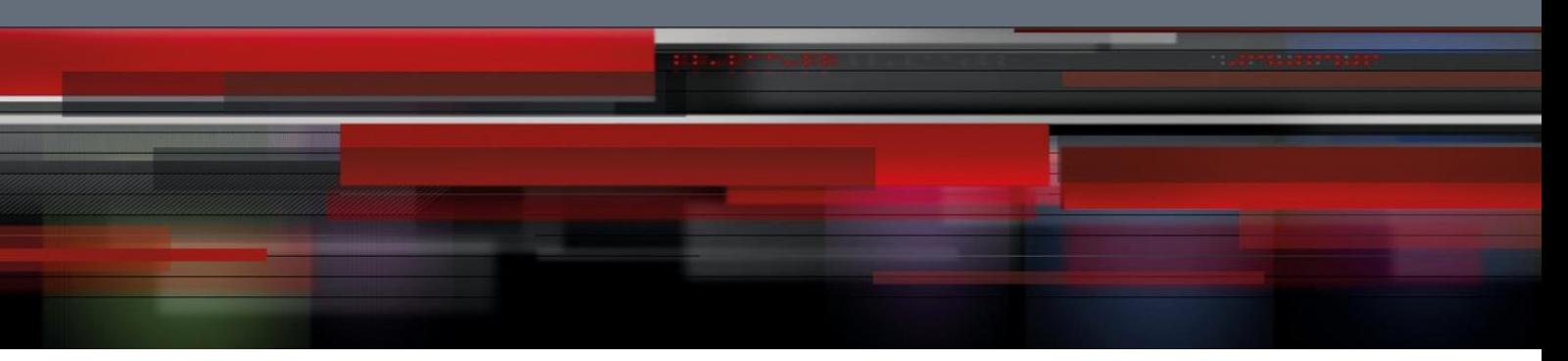

# **STP Optional Characteristic Configuration Commands**

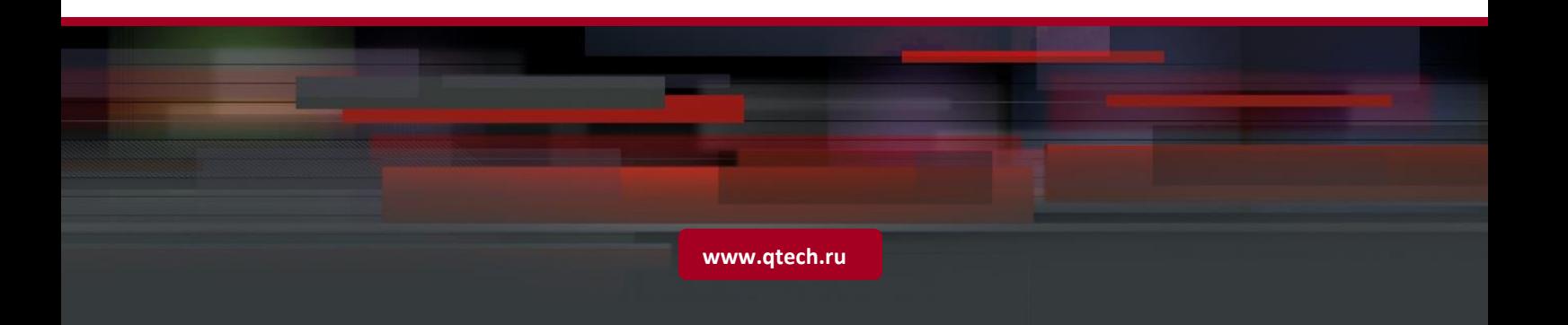

## Table of content

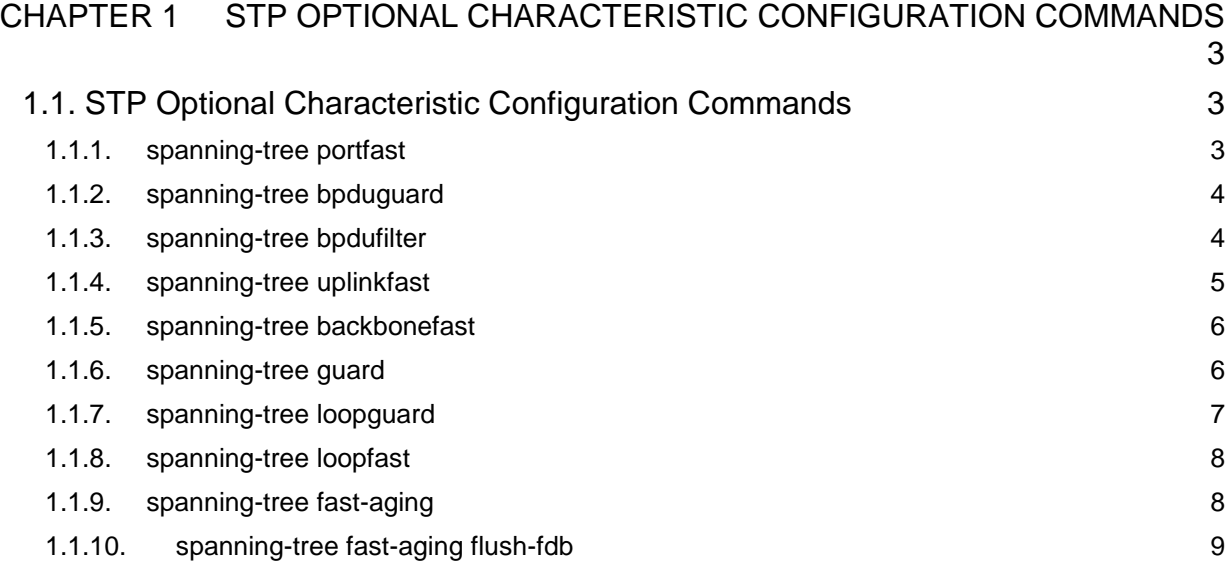

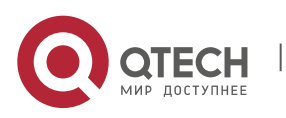

## <span id="page-2-0"></span>**CHAPTER 1 STP OPTIONAL CHARACTERISTIC CONFIGURATION COMMANDS**

## <span id="page-2-1"></span>**1.1. STP Optional Characteristic Configuration Commands**

## <span id="page-2-2"></span>**1.1.1. spanning-tree portfast**

## **Syntax**

To enable bridge protocol data unit (BPDU) filtering by Default on all PortFast ports, use the spanning-tree portfast bpdufilter Default command in global configuration mode. To return to the Default settings, use the no form of this command.

**spanning-tree portfast** {bpdufilter Default | bpduguard Default | Default}

**no spanning-tree portfast** {bpdufilter Default | bpduguard Default | Default}

To enable PortFast mode where the interface is immediately put into the forwarding state upon linkup without waiting for the timer to expire, use the spanning-tree portfast command in interface configuration mode. To return to the Default settings, use the no form of this command.

#### **spanning-tree portfast** [disable]

**no spanning-tree portfast**

#### **Parameter**

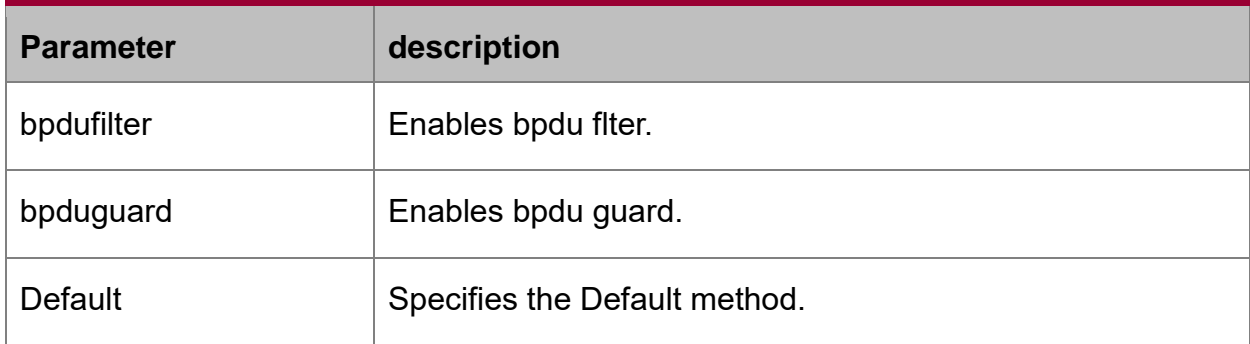

## **Default value**

disabled

## **Usage guidelines**

In SSTP/PVST mode, the Port Fast characteristic makes a port immediately enter Forwarding state without experiencing any status change process. This configuration is invalid in RSTP/MSTP mode.

After configuring Port Fast, BPDU Guard or BPDU Filter needs to be configured for protection.

## **Command mode**

global and interface configuration mode

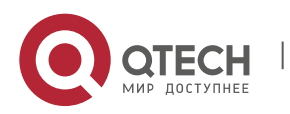

## **Example**

This example shows how to enable PortFast mode globally:

Switch(config)# spanning-tree portfast Default

Switch(config)#

This example shows how to enable PortFast mode on the interface g0/1:

Switch\_config\_g0/1# spanning-tree portfast

Switch\_config\_g0/1#

## <span id="page-3-0"></span>**1.1.2. spanning-tree bpduguard**

## **Syntax**

To enable bridge protocol data unit (BPDU) guard on the interface, use the spanningtree bpduguard command in interface configuration mode. To return to the Default settings, use the no form of this command.

## **spanning-tree bpduguard** {**disable** | **enable**}

#### **no spanning-tree bpduguard**

#### **Parameter**

none

### **Default value**

disabled

## **Usage guidelines**

In SSTP/PVST mode, if a port that configured BPDU Guard and Port Fast receives BPDU, this port will be forced to shutdown. User can restore it by the manual configuration. In RSTP/MSTP mode, if a port that configured BPDU Guard receives BPDU, this port will be configured to Blocking state for a period of time.

## **Command mode**

Uplink interface configuration

## **Example**

This example shows how to enable BPDU guard on the interface G0/1:

Switch\_config\_g0/1# spanning-tree bpduguard enable

Switch\_config\_g0/1#

## <span id="page-3-1"></span>**1.1.3. spanning-tree bpdufilter**

## **Syntax**

To enable bridge protocol data unit (BPDU) filtering on the interface, use the **spanning-tree bpdufilter** command in interface configuration mode. To return to the Default settings, use the **no** form of this command.

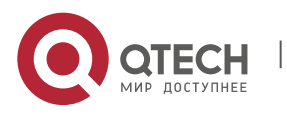

## **spanning-tree bpdufilter** {**disable** | **enable**}

## **no spanning-tree bpdufilter**

#### **Parameter**

none

#### **Default value**

disabled

#### **Usage guidelines**

In SSTP/PVST mode, if a port that configured BPDU Filter and Port Fast receives BPDU, the BPDU Filter and Port Fast characteristics on that port will be disabled automatically to restore the port to an ordinary port. Then this port must endure the wait from Listening to Learning before entering Forwarding state.

This feature is invalid in RSTP/MSTP mode.

#### **Command mode**

uplink interface configuration

#### **Example**

This example shows how to enable BPDU filtering on the interface G0/1:

Switch\_config\_g0/1# spanning-tree bpdufilter enable

Switch\_config\_g0/1#

## <span id="page-4-0"></span>**1.1.4. spanning-tree uplinkfast**

#### **Syntax**

To enable the debugging of the spanning-tree UplinkFast events, use the debug spanning-tree uplinkfast command. To disable the debugging output, use the no form of this command.

#### **spanning-tree uplinkfast**

### **no spanning-tree uplinkfast**

#### **Parameter**

none

#### **Default value**

disabled

#### **Usage guidelines**

Uplink Fast characteristic is only valid in SSTP/PVST mode.

#### **Command mode**

global configuration

#### **Example**

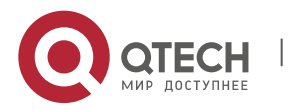

The following example enables uplinkfast characteristic:

Switch(config)# spanning-tree uplinkfast

Switch(config)#

### <span id="page-5-0"></span>**1.1.5. spanning-tree backbonefast**

#### **Syntax**

To enable debugging of the spanning-tree BackboneFast events, use the debug spanning-tree backbonefast command. To disable the debugging output, use the no form of this command.

#### **spanning-tree backbonefast**

#### **no spanning-tree backbonefast**

#### **Parameter**

none

### **Default value**

disabled

#### **Usage guidelines**

Backbone Fast characteristic is only valid in SSTP/PVST mode.

#### **Command mode**

global configuration

## **Example**

The following command enables backbonefast characteristic:

Switch(config)# spanning-tree backbonefast

Switch(config)#

## <span id="page-5-1"></span>**1.1.6. spanning-tree guard**

#### **Syntax**

To enable or disable the guard mode, use the spanning-tree guard command in interface configuration mode. To return to the Default settings, use the no form of this command.

**spanning-tree guard** {loop | none | root}

#### **no spanning-tree guard**

#### **Parameter**

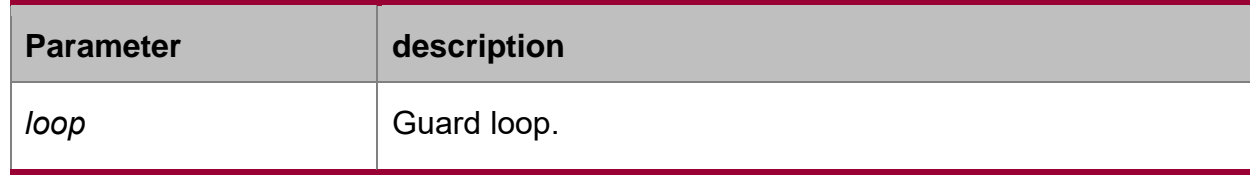

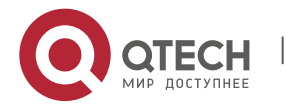

STP Optional Characteristic Configuration Commands

CHAPTER 1. STP Optional Characteristic Configuration Commands 7

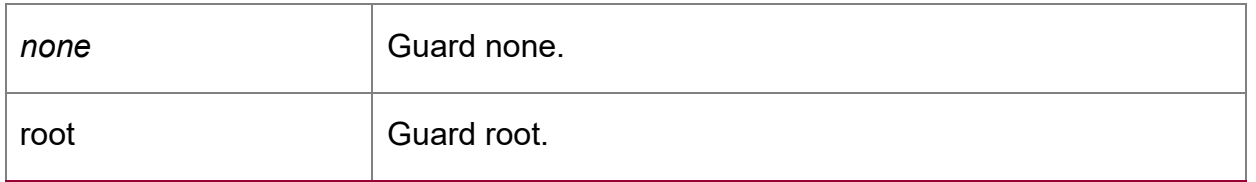

#### **Default value**

disabled

#### **Usage guidelines**

Root Guard characteristic can prevent a port from becoming Root port due to receving high priority BPDU.

Loop Guard characteristic can protect a Root Port or a Alternate Port when it becomes the Designated Port. This function can prevent a port from occuring the loop when it cannot continuously receive BPDU.

#### **Command mode**

uplink interface configuration

#### **Example**

This example shows how to enable G0/1 to root guard:

Switch\_config\_g0/1# spanning-tree guard root

Switch\_config\_g0/1#

## <span id="page-6-0"></span>**1.1.7. spanning-tree loopguard**

#### **Syntax**

To enable loop guard as a Default on all ports of a given bridge, use the **spanningtree loopguard Default** command in global configuration mode. To disable loop guard, use the **no** form of this command.

#### **spanning-tree loopguard** Default

#### **Default value**

none

#### **Usage guidelines**

none

## **Command mode**

global configuration

## **Example**

The following command enables loopguard function:

Switch(config)# spanning-tree loopguard Default

Switch(config)#

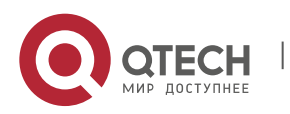

## <span id="page-7-0"></span>**1.1.8. spanning-tree loopfast**

#### **Syntax**

spanning-tree loopfast

To configure Loop Fast, run spanning-tree loopfast in the global configuration mode. To return to the Default setting, use the no form of this command.

#### **spanning-tree loopfast**

#### **spanning-tree loopfast disable**

To configure Loop Fast, run **spanning-tree loopfast**. To return to the Default setting, use the no form of this command.

#### **Parameter**

None

#### **Default value**

None

#### **Description**

Please configure this command under the guide of XXCOM's technical engineers.

#### **Command mode**

Global configuration and interface configuration

#### **Example**

The following example shows how to enable loopfast on the interface G0/1 in the global configuration mode and disable the function.

Switch\_config#spanning-tree loopfast

Switch\_config#int g0/1

Switch\_config\_g0/1#spanning-tree loopfast disable

Switch\_config\_g0/1#exit

Switch\_config#

## <span id="page-7-1"></span>**1.1.9. spanning-tree fast-aging**

#### **Syntax**

## **spanning-tree fast-aging**

## **no spanning-tree fast-aging**

The commands are used to enable/disable address table fast aging.

#### **spanning-tree fast-aging protection**

## **no spanning-tree fast-aging protection**

The commands are used to enable/disable address table fast aging protection.

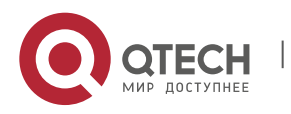

## **spanning-tree fast-aging protection time value**

## **no spanning-tree fast-aging protection time**

The commands are used to configure address table aging protection time.

#### **Parameter**

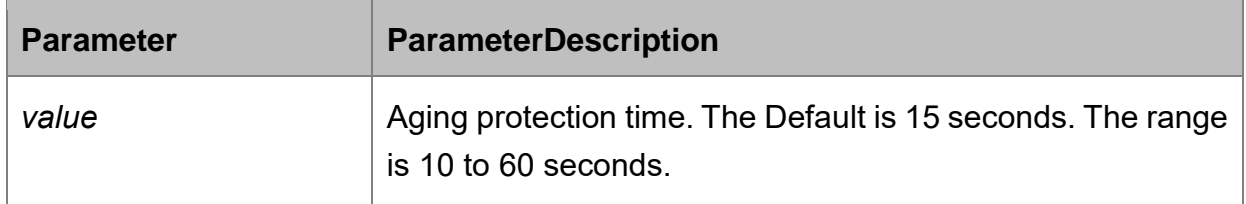

#### **Default value**

Enable **fast-aging** and disable **protection** by Default.

#### **Description**

**None** 

#### **Command mode**

Global configuration

#### **Example**

The following example shows how to enable fast aging protection and configure the protection time to 30s.

Switch\_config#spanning-tree fast-aging protection

Switch\_config#spanning-tree fast-aging protection time 30

## <span id="page-8-0"></span>**1.1.10. spanning-tree fast-aging flush-fdb**

#### **Syntax**

## **spanning-tree fast-aging flush-fdb**

## **no spanning-tree fast-aging flush-fdb**

Enable/disable FDB-Flush.

#### **Parameter**

None

#### **Default value**

Enable FDB-Flush by Default.

## **Description**

Please configure this command under the guide of XXCOM's technical engineers.

FDB-Flush is independent of fast aging. FDB-Flush can be configured while **no spanning-tree fast-aging** is configured. Fast aging protection is invalid to FDB-Flush.

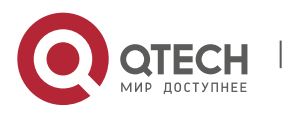

## **Command mode**

Global configuration

## **Example**

The following example shows how to disable fast-aging and enable FDB-Flush:

Switch\_config#no spanning-tree fast-aging

Switch\_config#spanning-tree fast-aging flush-fdb

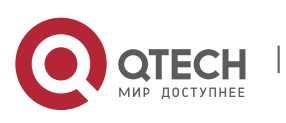